# Network Simulator (NS-2)

Internet Technologies 60-375

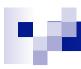

### Agenda

- Overview of NS-2
- History
- Current Status
- Platforms Supported
- Discrete Event Simulator
- NS-2 Environment
- NS-2 Hierarchy
- NS-2 Architecture
  - Node Architecture
  - □ Multicast Node Architecture
  - Packet Structure
  - Links
  - □ Traffic Flow
- Example

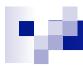

#### Overview of NS-2

- Discrete Event Simulator
- Packet level
- Modeling Network protocols
  - Collection of Various protocols at multiple layers
    - ✓ TCP(reno, tahoe, vegas, sack)
    - ✓ MAC(802.11, 802.3, TDMA)
    - ✓ Ad-hoc Routing (DSDV, DSR, AODV, TORA)
    - ✓ Sensor Network (diffusion, gaf)
    - ✓ Multicast protocols, Satellite protocols, and many others

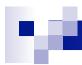

#### Overview of NS-2

- Maintained through VINT project
- NS2 :collaborative simulation environment
  - Freely distributed and open source
  - ✓ Supports NT research and education
    - ✓ Protocol design , traffic analysis etc.
  - Provides common reference

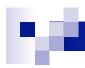

### History

- 1995 : Developed by LBL through support of DARPA
- 1996: NS was extended and distributed by VINT project
- 1997: Satellite models added @ UCB
- 1999: Wireless models added @ CMU
- Recent incorporation of emulation

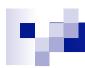

#### Current status

#### Releases:

- Periodic releases (currently 2.27, Jan 2004)
- Daily snapshots (probably compiles and works, but "unstable")
- Available from: USC/ISI, UC Berkeley, UK mirror
- More than 10k users from hundreds of univs

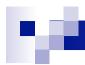

### Platforms supported

- Most UNIX and UNIX-like systems
  - ✓ FreeBSD
  - ✓ Linux
  - √ Solaris
- Windows 98/2000/2003/XP
  - Cygwin required
  - ☐ Some work , some doesnt

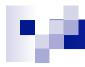

### NS-2: Components

- NS Simulator
- NAM Network AniMator
  - visual demonstration of NS output
- Preprocessing
  - □ Handwritten TCL or
  - Topology generator
- Post analysis
  - □ Trace analysis using Perl/TCL/AWK/MATLAB

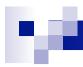

## User's Perspective

■ From the user's perspective, NS-2 is an OTcl interpreter that takes an OTcl script as input and produces a trace file as output.

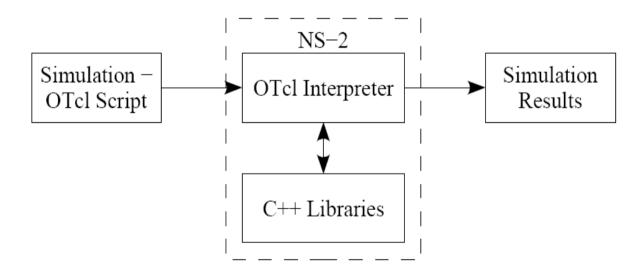

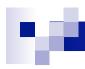

#### Discrete event simulator

- ns-2 is an discrete event driven simulation
  - □ Physical activities are translated to events
  - Events are queued and processed in the order of their scheduled occurrences
  - Time progresses as the events are processed

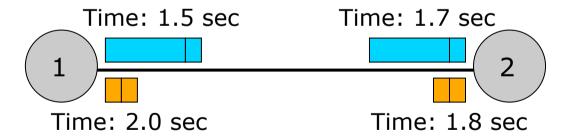

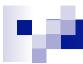

#### Discrete Event Scheduler

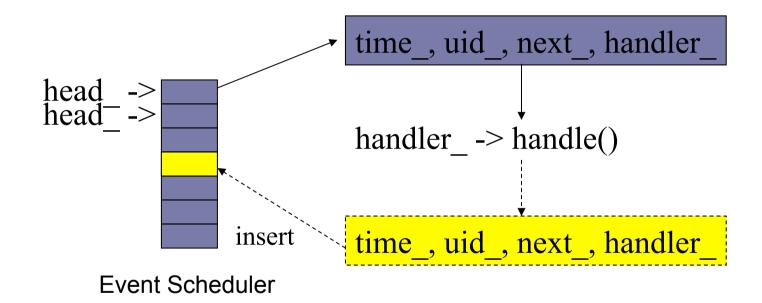

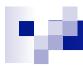

### **Event Scheduler**

- Non-Real time schedulers
  - Implementations : List , Heap , Calender
  - Calender is default
- Real time schedulers
  - □ Used for emulation for direct interaction with real NT.
- Basic use of an event scheduler:
  - schedule simulation events, such as when to start an FTP application, when to finish a simulation, or for simulation scenario generation prior to a simulation run.

# NS-2 Environment

Simulation Scenario

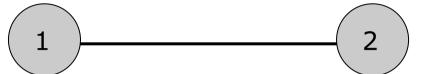

Tcl Script

```
set ns_ [new Simulator]
set node_(0) [$ns_ node]
set node_(1) [$ns_ node]
```

C++ Implementation

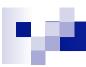

### tcl Interpreter With Extents

| Event<br>Scheduler | ns-2                 |
|--------------------|----------------------|
| otcl tcl8.0        | Network<br>Component |

- otcl: Object-oriented support
- tclcl: C++ and otcl linkage
- Discrete event scheduler
- Data network (the Internet) components 14

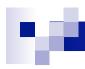

# **NS-2** Hierarchy

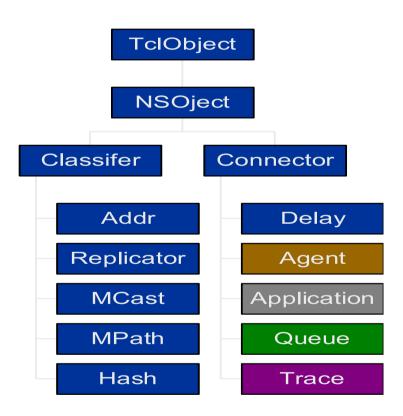

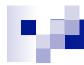

# **NS-2** Hierarchy

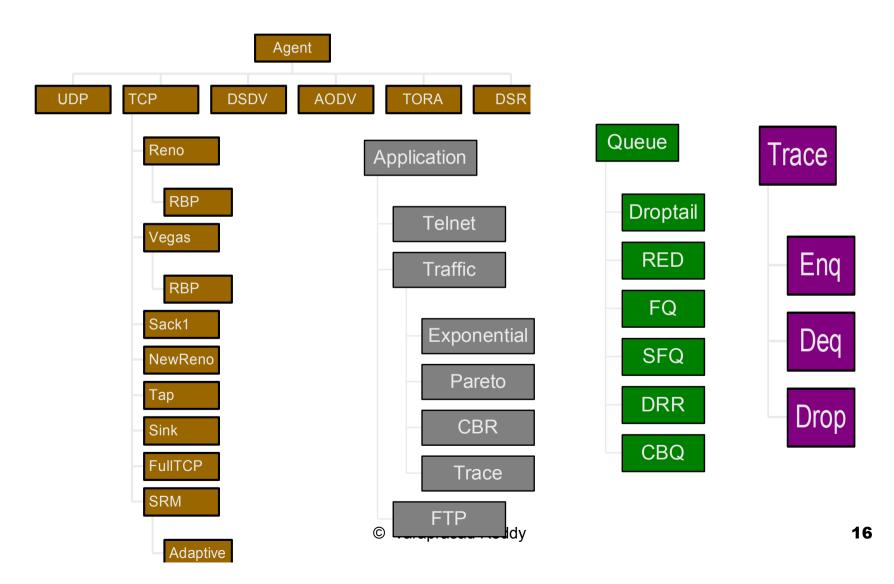

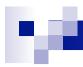

### **NS-2 Directory Structure**

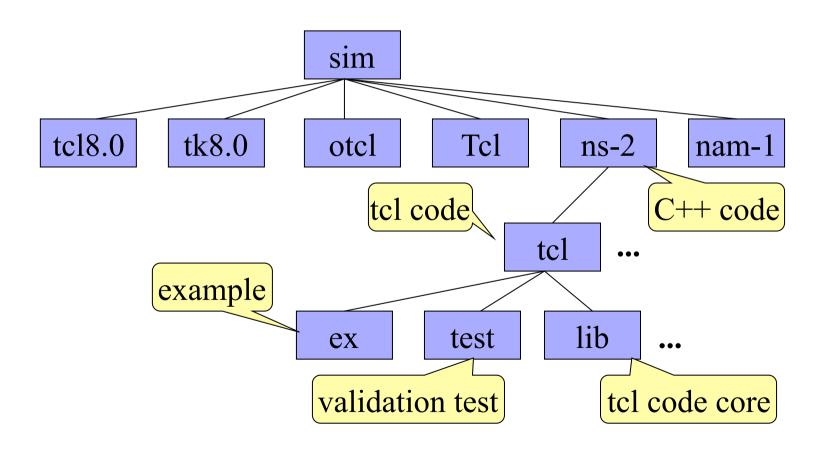

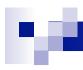

#### Node Architecture

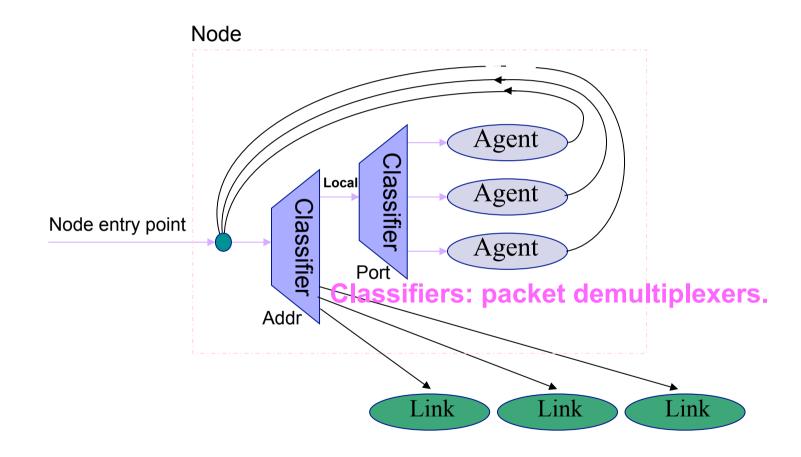

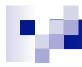

### Multicast Node architecture

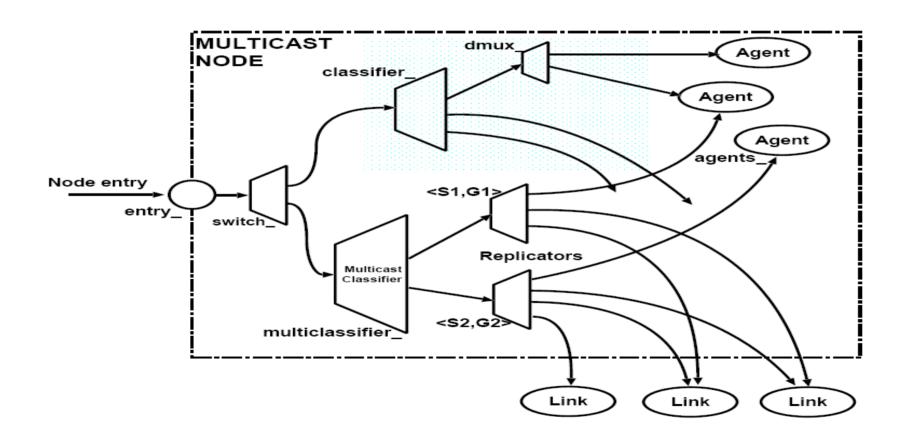

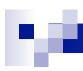

#### Packet Structure

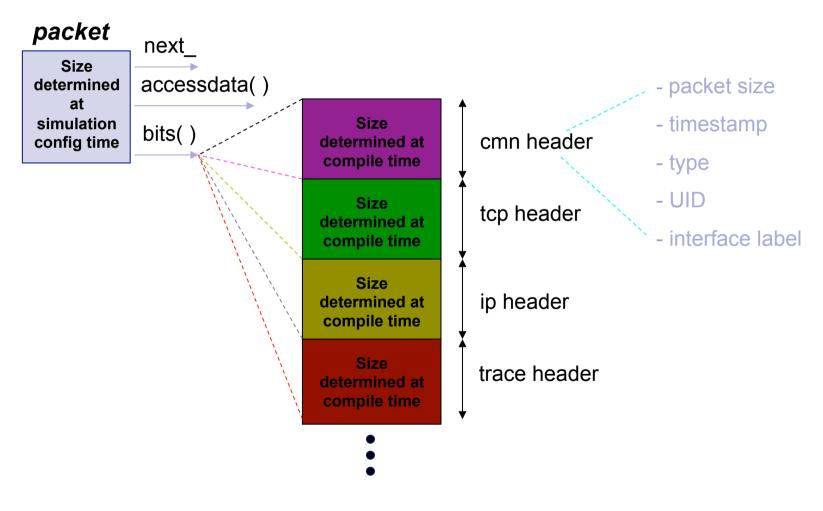

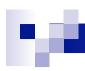

### Links

Links: keeps track of "from" and "to" node objects.

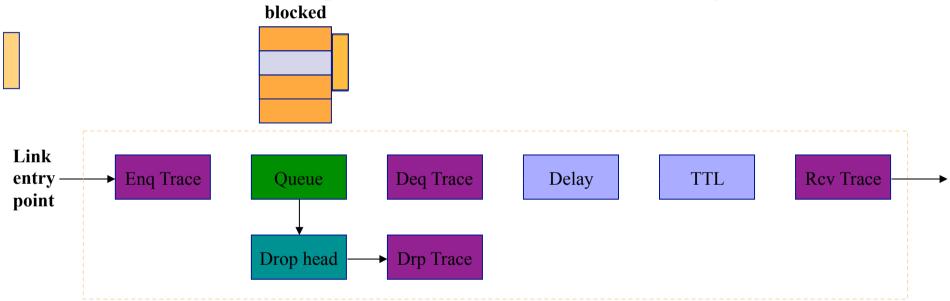

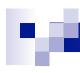

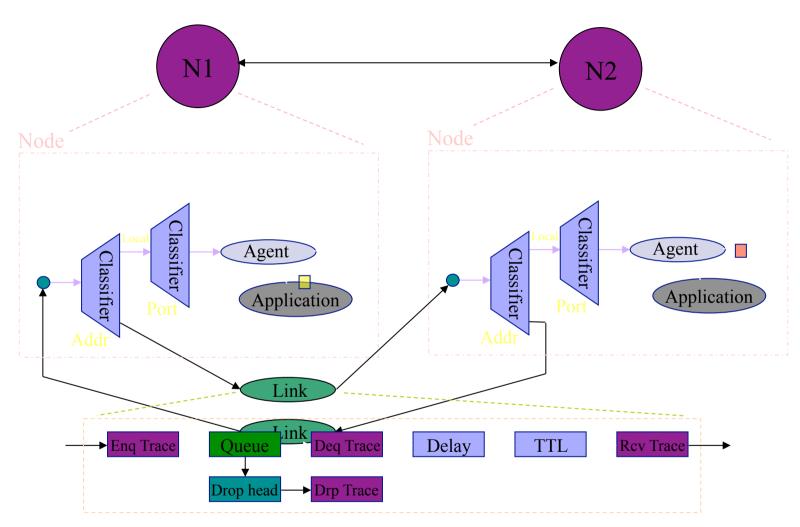

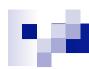

### NS-2: C++/OTCL

- NS-2 Code contains two sets of languages, namely C++ and OTcl.
- C++ is used for the creation of objects because of speed and efficiency.
- OTcl is used as a front-end to setup the simulator, configure objects and schedule events because of its ease of use.

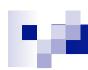

### Why two languages? (Tcl & C++)

- C++: Detailed protocol simulations require systems programming language
  - byte manipulation, packet processing, algorithm implementation
  - □ Run time speed is important
  - □ Turn around time (run simulation, find bug, fix bug, recompile, re-run) is slower
- Tcl: Simulation of slightly varying parameters or configurations
  - quickly exploring a number of scenarios
  - □ iteration time (change the model and re-run) is more important

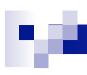

#### Tcl or C++?

- Tcl
  - □ Simple Configuration, Setup, Scenario
  - ☐ If it's something that can be done without modifying existing Tcl module.
- **■** C++
  - Anything that requires processing each packet
  - Needs to change behavior of existing module

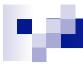

#### Shadowing

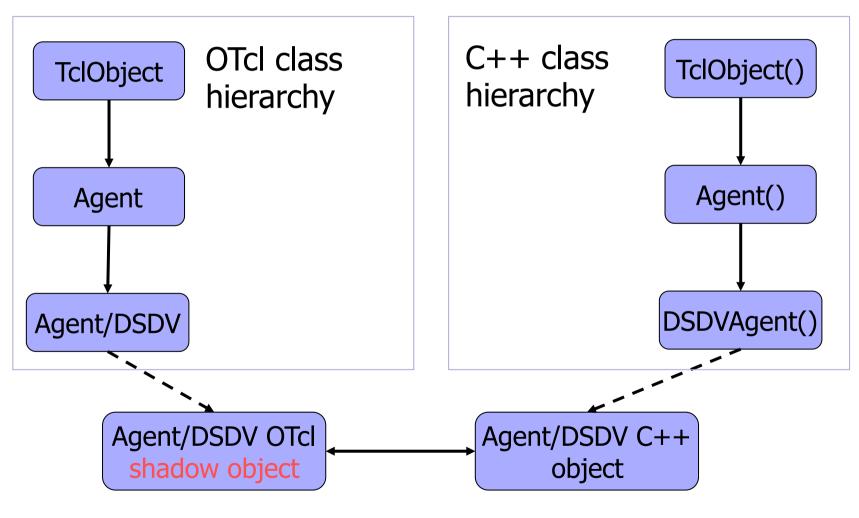

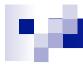

### Object Correspondence

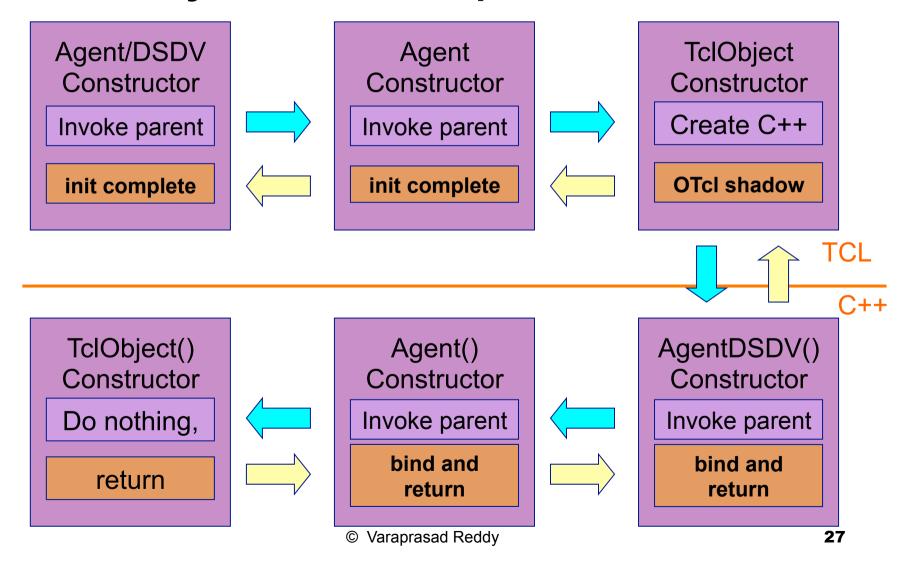

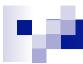

### **Outline**

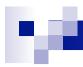

### **NS-2 Directory Structure**

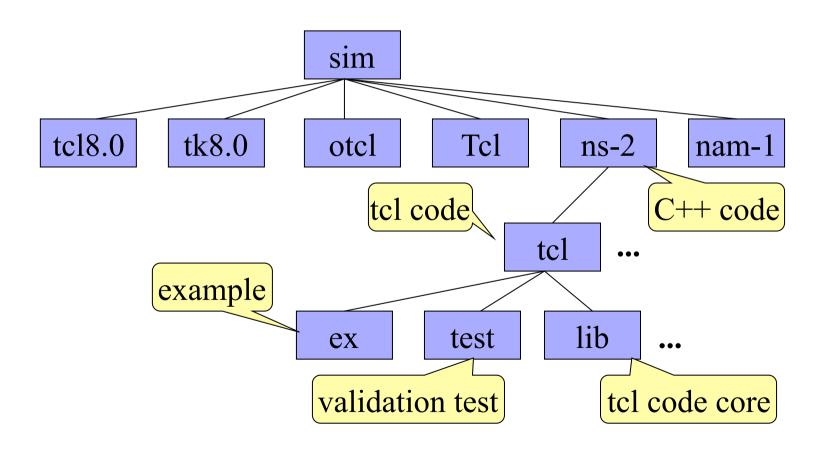

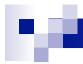

## Making Changes in C++ Space

- Existing code
  - □ recompile
- Addition
  - □ change Makefile and recompile

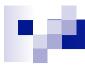

### Making Changes in otcl Space

- Existing code
  - □ recompile
  - source
- Addition
  - source
  - □ change Makefile (NS\_TCL\_LIB), tcl/ns-lib.tcl (source) and recompile

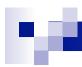

#### Installation

- Unix variants
  - □ Download NS-allinone-2.27 package
  - □ Contains
    - TCL/TK 8.4.5
    - oTCL 1.8
    - Tclcl 1.15
    - Ns2
    - Nam -1

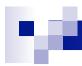

#### Installation

- sudo apt-get install ns2
- sudo apt-get purge nam
- sudo dpkg -i nam\_1.14\_amd64.deb
- sudo apt-mark hold nam
- RESTART the machine

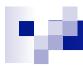

- Creating a Simulator Object
  - □ set ns [new Simulator]
- Setting up files for trace & NAM
  - □ set trace\_nam [open out.nam w]
  - □ set trace\_all [open all.tr w]
- Tracing files using their commands
  - □ \$ns namtrace-all \$trace\_nam
  - □ \$ns trace-all \$trace\_all

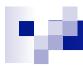

- Closing trace file and starting NAM
  - □ proc finish { } {
    - global ns trace\_nam trace\_all
    - \$ns flush-trace
    - close \$trace\_nam
    - close \$trace\_all
    - exec nam out.nam &
    - exit 0 }

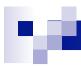

- Creating LINK & NODE topology
  - □ Creating NODES
    - set n1 [\$ns node]
    - set n2 [\$ns node]
    - set n3 [\$ns node]
    - set n4 [\$ns node]
    - set r1 [\$ns node]
    - set r2 [\$ns node]

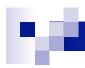

#### Creating LINKS

- □ \$ns duplex-link \$N1 \$R1 2Mb 5ms DropTail
- □ set DuplexLink0 [\$ns link \$N1 \$R1]
- □ \$ns duplex-link \$N2 \$R1 2Mb 5ms DropTail
- □ set DuplexLink1 [\$ns link \$N2 \$R1]
- □ \$ns duplex-link \$R1 \$R2 1Mb 10ms DropTail
- □ set DuplexLink2 [\$ns link \$R1 \$R2]
- □ \$ns duplex-link \$R2 \$N3 2Mb 5ms DropTail
- □ set DuplexLink3 [\$ns link \$R2 \$N3]
- □ \$ns duplex-link \$R2 \$N4 2Mb 5ms DropTail
- □ set DuplexLink4 [\$ns link \$R2 \$N4]

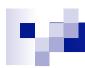

- Orientation of links
  - \$\square\$ \\$\square\$ \\$\square
  - □\$ns duplex-link-op \$N2 \$R1 orient right-up
  - □\$ns duplex-link-op \$R1 \$R2 orient right
  - □\$ns duplex-link-op \$R2 \$N3 orient right-up
  - □\$ns duplex-link-op \$R2 \$N4 orient right-down

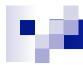

# Final topology Generated

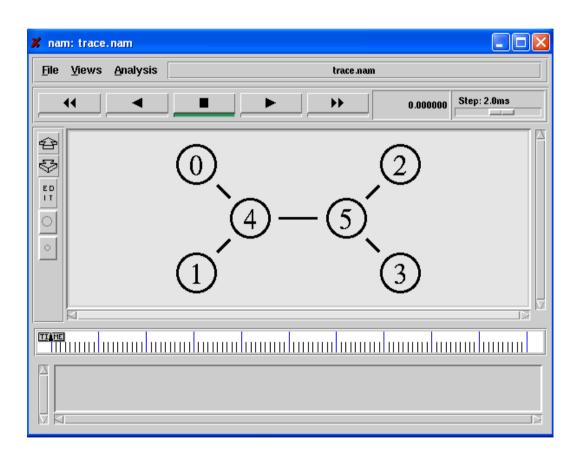

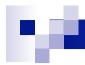

## Traffic topology aimed at

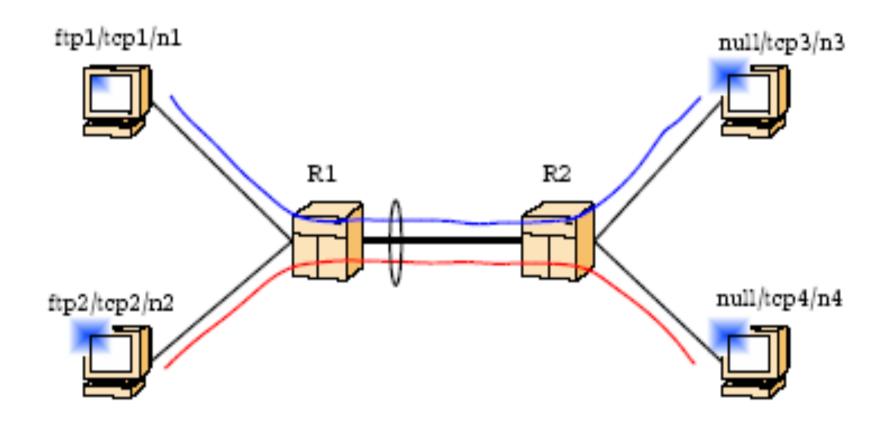

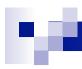

### Generating Traffic

- Attaching AGENT TCP to NODE 1
  - □ set TCP1 [new Agent/TCP]
  - □ \$ns attach-agent \$N1 \$TCP1
- Attaching AGENT TCP to NODE 2
  - □ set TCP2 [new Agent/TCP]
  - □ \$ns attach-agent \$N2 \$TCP2
- Attaching AGENT TCP to NODE 3
  - □ set TCP3 [new Agent/TCPSink]
  - □ \$ns attach-agent \$N2 \$TCP3
- Attaching AGENT TCP to NODE 4
  - □ set TCP4 [new Agent/TCPSink]
  - □ \$ns attach-agent \$N2 \$TCP4

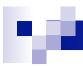

### Generating Traffic

- Attaching Application (FTP)
  - □ set FTP0 [new Application/FTP]
  - □ set FTP1 [new Application/FTP]
  - □\$FTP0 attach-agent \$TCP0
  - □\$FTP1 attach-agent \$TCP1

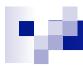

### Setting simulation times

- \$ns at 0.5 "\$FTP0 start"
- \$ns at 0.5 "\$FTP1 start"
- \$ns at 10.0 "\$FTP0 stop"
- \$ns at 10.0 "\$FTP1 stop"
- \$ns at 10.0 "finish"
- Making NS run
  - □\$ns run

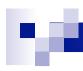

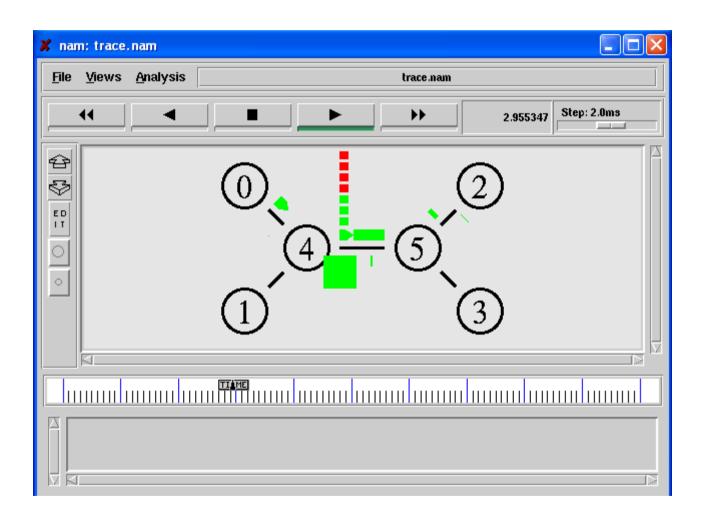